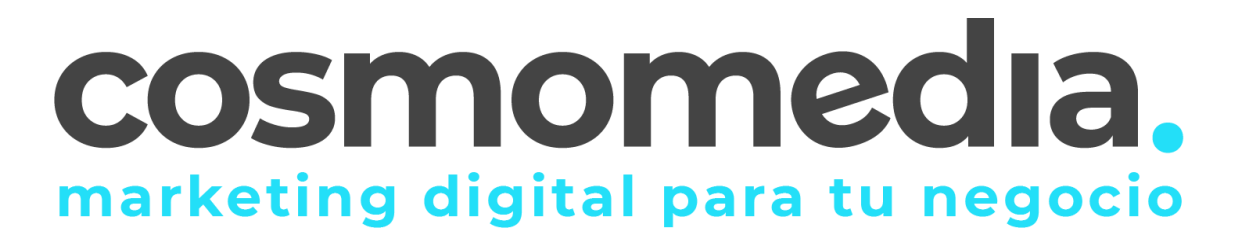

## **Configuración correo en sistema THUNDERBIRD**

Para descargarse el programa para gestionar el correo desde el Ordenador, debe pinchar en el siguiente enlace e instalarlo en el ordenador:

<http://www.mozilla.org/es-ES/thunderbird/>

Instalamos el programa y una vez abierto, normalmente te salta un asistente de configuración.

Debemos de:

Nos saltara una ventanita pequeña, tenemos que dar a Establecer como predeterminado

Nos saltara una ventana más grande y tenemos que dar al botón de abajo a la izquierda" **SALTARSE ESTO Y CONFIGURAR MI CUENTA**"

Y ya nos salta el asistente:

## Set Up Your Existing Email Address

To use your current email address fill in your credentials. Thunderbird will automatically search for a working and recommended server configuration

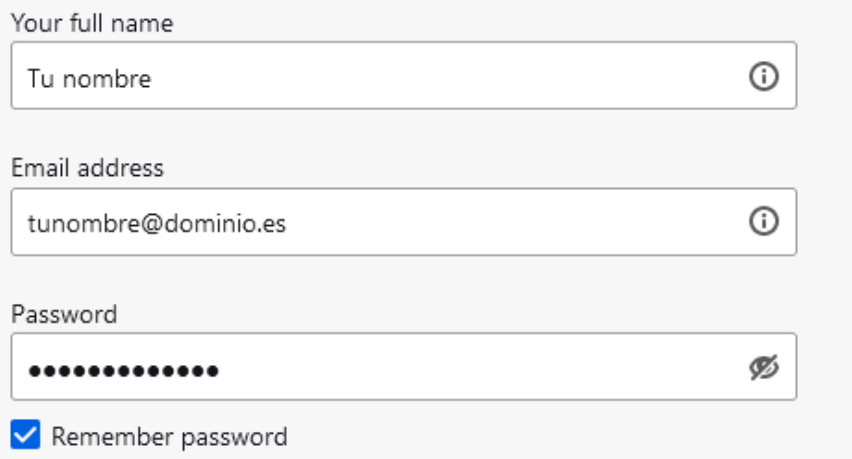

Cuando este cumplimentado, damos a Continuar e inmediatamente después damos a "**CONFIGURACION MANUAL**" y rellenamos de la siguiente manera:

Para el servidor de entrada:

## **Manual configuration**

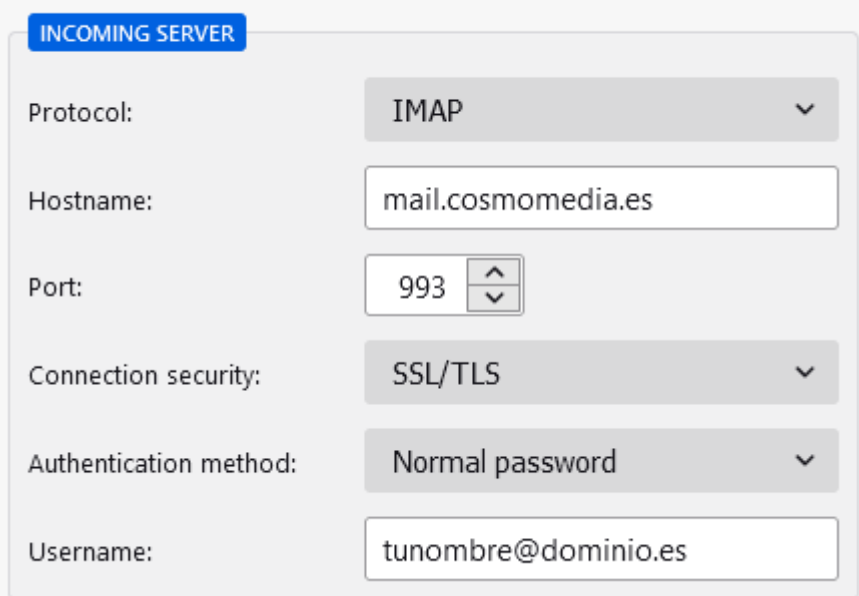

Para el servidor de salida;

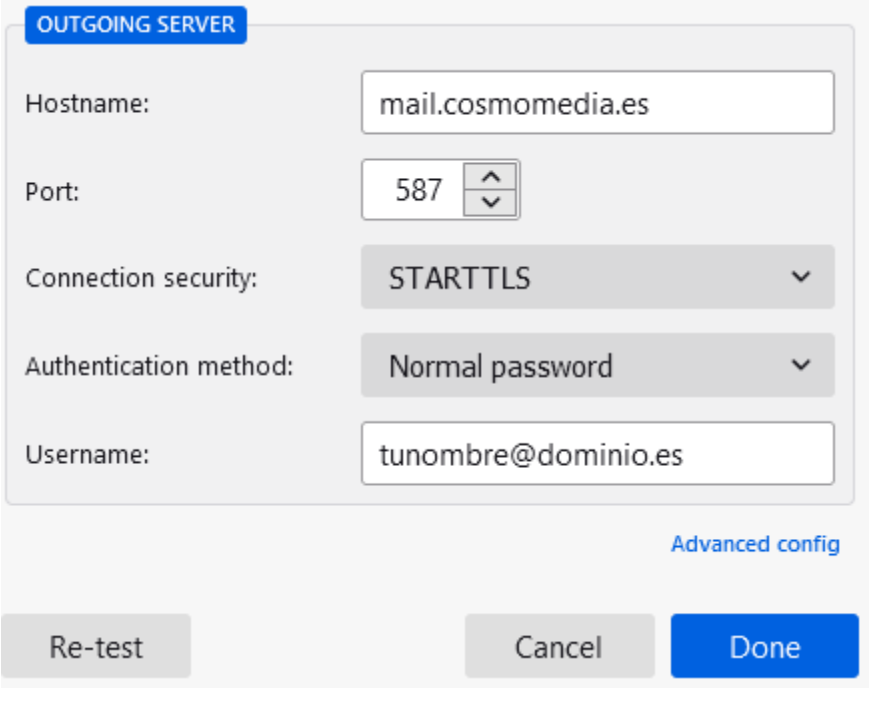

Dar a hecho/done, y creamos la cuenta.

Listo, ya estaría su cuenta configurada.